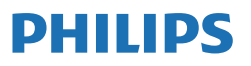

Business Monitor

**3000** Series

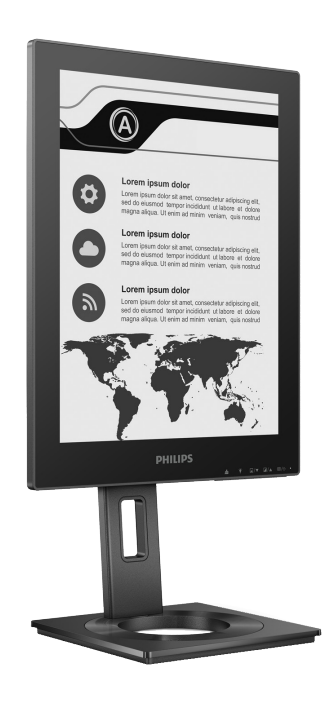

13B1K3300

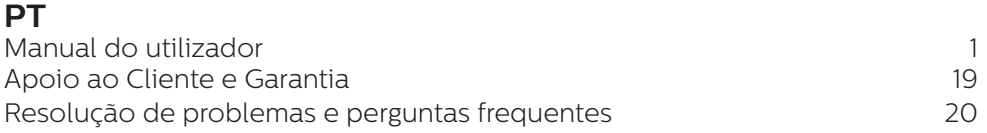

Registe o seu produto e obtenha suporte em **<www.philips.com/welcome>**

# Índice

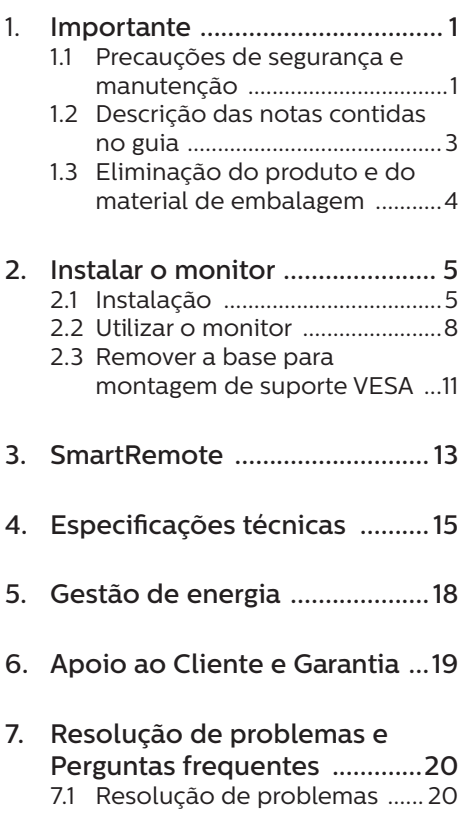

7.2 Perguntas frequentes gerais ...21

## <span id="page-2-0"></span>1. Importante

Este manual electrónico do utilizador destina-se a qualquer pessoa que utilize o monitor Philips. Leia atentamente este manual antes de utilizar o seu monitor. Este manual contém informações e notas acerca da utilização do seu monitor.

A garantia da Philips se aplica desde que o produto seja devidamente manuseado para seu uso indicado, de acordo com suas instruções de operação e sob a apresentação de uma factura original ou de um recibo de venda, indicando a data da compra, o nome do revendedor, o modelo e o número de fabrico do produto.

### 1.1 Precauções de segurança e manutenção

### <sup>1</sup> Avisos

O uso dos controles, ajustes ou procedimentos diferentes dos especificados nessa documentação pode resultar em exposição a choque, perigos elétricos e/ou mecânicos.

Leia e siga as instruções abaixo para conectar e utilizar o monitor do seu computador.

#### Funcionamento

- Mantenha o monitor afastado da luz solar directa, luz forte e qualquer outra fonte de calor. A exposição prolongada a este tipo de ambientes poderá originar a descoloração e danos no monitor.
- Mantenha o monitor afastado de óleo. O óleo pode danificar a cobertura plástica do monitor e anular a garantia.
- Retire os objetos que possam cair nos orifícios de ventilação

ou perturbem o arrefecimento adequado das peças eletrónicas do monitor.

- Não tape os orifícios de ventilação no armário.
- Ao instalar o monitor, certifique-se de que a tomada e a ficha elétricas ficam facilmente acessíveis.
- Se desligar o monitor retirando o cabo elétrico ou o cabo elétrico de corrente contínua, espere 6 segundos antes de voltar a ligar o cabo para um funcionamento normal.
- Utilize sempre o cabo elétrico aprovado fornecido pela Philips. Se não tiver o cabo elétrico, contacte com o centro de assistência local. (Consulte as informações de contacto de Serviço indicadas no manual de informações importantes.)
- Utilize a fonte de alimentação especificada. Utilize o monitor apenas com a fonte de alimentação especificada. A utilização de tensão incorreta poderá causar uma avaria ou choque elétrico.
- Proteção do cabo. Não puxe nem dobre o cabo de alimentação e o cabo de sinal. Não coloque o monitor ou outros objetos pesados sobre os cabos. Caso estejam danificados, os cabos poderão provocar um incêndio ou choque elétrico.
- Não sujeite o monitor a vibrações violentas ou a grandes impactos durante a sua utilização.
- Para evitar potenciais danos, por exemplo, o painel descolar-se da moldura, certifique-se de que o monitor não inclina para baixo mais de -5 graus. Se o ângulo de inclinação máximo de -5 graus for

excedido, os danos do monitor não serão cobertos pela garantia.

- Não bata nem deixe cair o monitor durante o funcionamento ou transporte.
- A porta USB Tipo C pode ser ligada apenas a equipamento específico com caixa corta-fogo em conformidade com as normas IEC 62368-1 ou IEC 60950-1.
- A utilização prolongada do monitor pode provocar desconforto ocular, por conseguinte, sugerimos que faça pausas mais curtas com mais frequência no seu local de trabalho, em detrimento de pausas mais longas e menos frequentes; por exemplo, uma pausa de 5 a 10 minutos após 50 a 60 minutos de utilização contínua do monitor, é provavelmente melhor do que uma pausa de 15 minutos a cada duas horas. Para evitar a fadiga ocular devido à utilização prolongada do ecrã:
	- • Olhe para objetos a distâncias diferentes depois de estar um longo período focado no ecrã.
	- • Pisque os olhos com frequência enquanto trabalha.
	- • Fecha e revire os olhos para relaxar.
	- • Coloque o ecrã à altura e ângulo adequados à sua altura.
	- • Ajuste o brilho e o contaste para o nível adequado.
	- • Ajuste a luz ambiente para um nível semelhante ao do brilho do ecrã, evite luzes fluorescentes e superfícies que refletem demasiada luz.
	- • Consulte um médico se sentir sintomas de fadiga.

#### Manutenção

- Para evitar possíveis danos no seu monitor, não exerça demasiada pressão no ecrã EPD (Electronic Paper Display). Ao deslocar o monitor, levante-o segurando na moldura; não levante o monitor colocando a mão ou dedos no ecrã EPD.
- Os produtos de limpeza à base de óleo podem danificar as peças plásticas e anular a garantia.
- Se não utilizar o monitor durante um período prolongado de tempo, desligue-o da tomada.
- Desligue o monitor da tomada se precisar de o limpar com um pano ligeiramente húmido. Pode limpar o ecrã com um pano seco se o monitor estiver desligado. Porém, nunca utilize solventes orgânicos, tais como álcool ou líquidos à base de amoníaco para limpar o monitor.
- Para evitar o risco de choques ou danos permanentes no equipamento, não exponha o monitor ao pó, chuva ou humidade excessiva.
- Se o monitor se molhar, limpe-o com um pano seco logo que possível.
- Se alguma substância estranha ou água penetrar no monitor, desligue-o imediatamente e retire o cabo elétrico. Depois, remova a água ou qualquer outra substância e envie-o ao centro de manutenção.
- Não armazene nem utilize o monitor em locais expostos ao calor, luz solar direta ou frio extremo.
- Para garantir o melhor desempenho do monitor e poder utilizá-lo durante muito tempo, utilize-o num local com temperaturas e

<span id="page-4-0"></span>humidades dentro dos seguintes limites.

- • Temperatura: 0-40°C 32-104°F
- • Humidade: 20-80% RH

Informações importantes sobre imagens residuais/fantasma

Se existirem imagens fantasma no ecrã, utilize o botão Limpar imagens aderentes **no ecrã para atualizar.** 

#### Assistência

- A tampa da caixa só deve ser aberta por um técnico de assistência habilitado.
- Se for necessário algum documento para efeitos de reparação ou integração, contacte com o centro de assistência local. (Consulte as informações de contacto de Serviço indicadas no manual de informações importantes.)
- Para obter informações acerca do transporte, consulte as "Especificações técnicas".
- Não deixe o monitor num carro/ porta-bagagens exposto à luz solar direta.

### **←** Nota

Consulte um técnico de assistência se o monitor não funcionar normalmente ou se não estiver certo da medida a tomar depois de ter cumprido as instruções de utilização apresentadas no presente manual.

1.2 Descrição das notas contidas no guia

As subsecções a seguir descrevem as convenções das notas usadas nesse documento.

#### Notas, Advertências e Avisos

Em todo o guia podem ocorrer blocos de textos podem estar em negrito ou itálico e acompanhados por um ícone. Estes blocos contêm notas, advertências ou avisos. São utilizadas da seguinte forma:

### **⊖** Nota

Esse ícone indica informações e sugestões importantes que auxiliam na melhor utilização do seus sistema computacional.

### **A** Atenção

Esse ícone indica informações que explicam como evitar danos potenciais ao hardware ou perda de dados.

### **Aviso**

Esse ícone indica possíveis danos materiais e explica como evitar o problema.

Algumas advertências podem aparecer em formatos alternados e podem não ser acompanhadas por um ícone. Em tais casos, a apresentação específica da advertência é imposta pelo órgão regulador.

### <span id="page-5-0"></span>1.3 Eliminação do produto e do material de embalagem

REEE - Resíduos de Equipamentos Elétricos e Eletrónicos

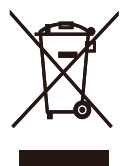

This marking on the product or on its packaging illustrates that, under European Directive 2012/19/EU governing used electrical and electronic appliances, this product may not be disposed of with normal household waste. You are responsible for disposal of this equipment through a designated waste electrical and electronic equipment collection. To determine the locations for dropping off such waste electrical and electronic, contact your local government office, the waste disposal organization that serves your household or the store at which you purchased the product.

Your new monitor contains materials that can be recycled and reused. Specialized companies can recycle your product to increase the amount of reusable materials and to minimize the amount to be disposed of.

All redundant packing material has been omitted. We have done our utmost to make the packaging easily separable into mono materials.

Please find out about the local regulations on how to dispose of your old monitor and packing from your sales representative.

Taking back/Recycling Information for Customers

Philips establishes technically and economically viable objectives to optimize the environmental performance of the organization's product, service and activities.

From the planning, design and production stages, Philips emphasizes the important of making products that can easily be recycled. At Philips, endof-life management primarily entails participation in national take-back initiatives and recycling programs whenever possible, preferably in cooperation with competitors, which recycle all materials (products and related packaging material) in accordance with all Environmental Laws and taking back program with the contractor company.

Your display is manufactured with high quality materials and components which can be recycled and reused.

To learn more about our recycling program please visit

http://www.philips.com/a-w/about/ sustainability.html

## <span id="page-6-0"></span>2. Instalar o monitor

### 2.1 Instalação

**1** Conteúdo da embalagem

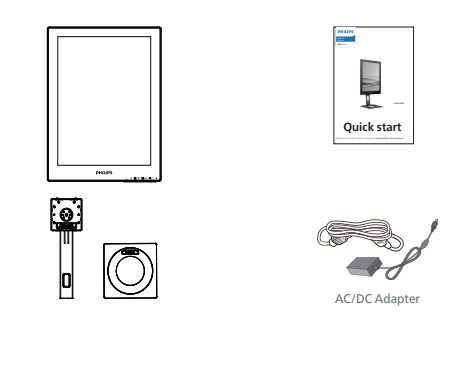

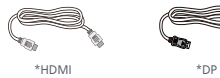

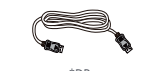

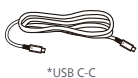

### \*Difere de acordo com a região

### **←** Nota

Utilize apenas o modelo de transformador AC/DC: Philips ADPC1936.

- **2** Instalar a base
- 1. Coloque o monitor virado para baixo sobre uma superfície macia. Tenha cuidado para não riscar ou danificar o ecrã.

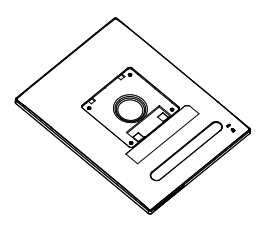

- 2. Segure o suporte com ambas as mãos.
	- (1) Fixe cuidadosamente a base no suporte.
	- (2) Utilize os dedos para apertar o parafuso localizado na parte inferior da base.
	- (3) Utilize a chave de fendas para apertar o parafuso existente na parte inferior da base e fixe firmemente a base na coluna.
	- (4) Coloque cuidadosamente o suporte na área de montagem VESA até que o trinco fixe no suporte.

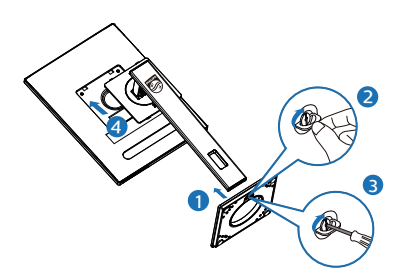

**3** Conexão ao seu PC

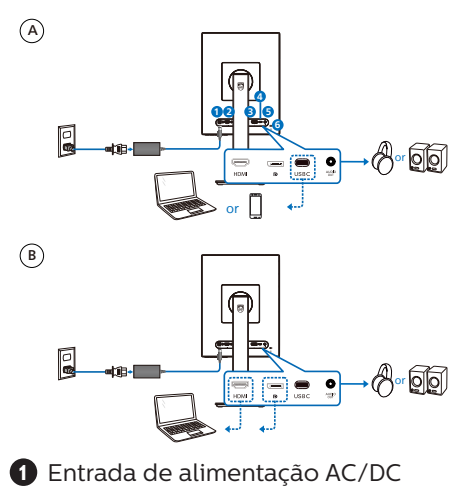

- **2** Entrada HDMI
- **3** Entrada DisplayPort
- **4** USB C
- **5** Saída de áudio
- **6** Bloqueio antirroubo Kensington

### **e** Nota

O monitor recebe energia e sinal de vídeo através da porta USB-C. A porta HDMI e DP serve apenas como entrada de sinal de vídeo para o monitor. Não consegue carregar dispositivos. O monitor recebe energia do transformador, se estiver ligado.

Ligar ao PC

- 1. Ligue firmemente o cabo de alimentação à parte de trás do monitor.
- 2. Desligue o computador e retire o cabo de alimentação.
- 3. Ligue o cabo de sinal do monitor ao conector de vídeo localizado na traseira do computador.
- 4. Ligue o cabo de alimentação do computador e do monitor a uma tomada.
- 5. Ligue o computador e o monitor. Se visualizar uma imagem no ecrã do monitor, é porque a instalação está concluída.

**4** Fornecimento de energia

Sem o transformador ligado ao monitor:

Com o transformador ligado ao monitor:

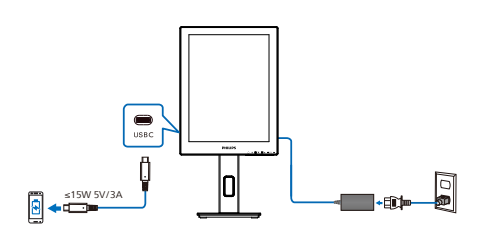

A porta USB-C do monitor é capaz de fornecer 15 W e 5 V/3 A de energia para carregar o seu dispositivo.

Existem vários dispositivos no mercado que podem ter uma especificação de design ou configuração diferente. Visto que o seu dispositivo pode ter requisitos de energia diferentes dos da porta USB-C do monitor, não podemos garantir que a porta USB-C de 15 W (5 V/3 A) do monitor cumpra os requisitos de fornecimento de energia do seu dispositivo. Consulte as especificações técnicas do fabricante do dispositivo para obter recomendações sobre como prevenir danos no dispositivo.

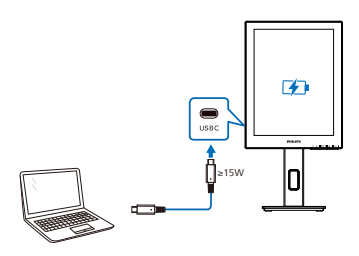

O monitor pode ser alimentado por um dispositivo através de USB-C que suporte até 65 W com 5 V/3 A, 7 V/3 A, 9 V/3 A, 10 V/3 A, 12 V/3 A, 15 V/3 A, 20 V/3,25 A.

### **←** Nota

Para uma melhor utilização, é altamente recomendado que ligue o transformador quando utilizar um telemóvel com o monitor. Observe que o ecrã pode cintilar ou desligar quando a bateria do dispositivo está fraca. Ligue a alimentação para resolver esta situação.

### <span id="page-9-0"></span>2.2 Utilizar o monitor

Descrição dos botões de controlo

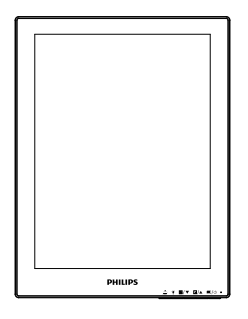

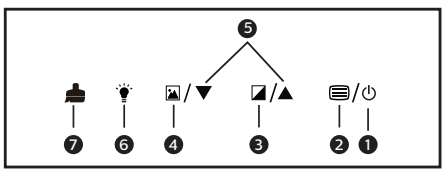

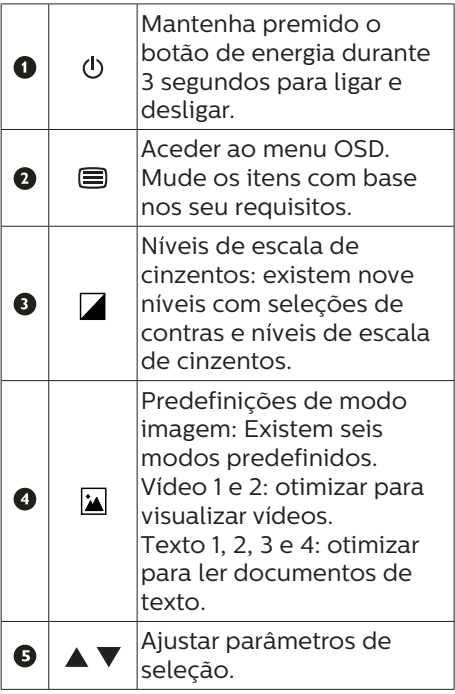

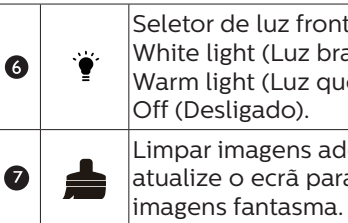

Seletor de luz frontal: White light (Luz branca), Warm light (Luz quente) e Off (Desligado). Limpar imagens aderentes: atualize o ecrã para limpar

8

### **2** O menu OSD

Segue abaixo uma visão geral da estrutura do Menu Apresentado no Ecrã. Estas informações poderão ser usadas como referência quando desejar fazer diferentes ajustes.

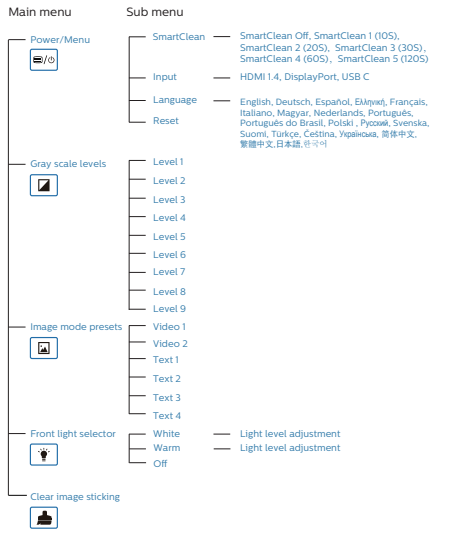

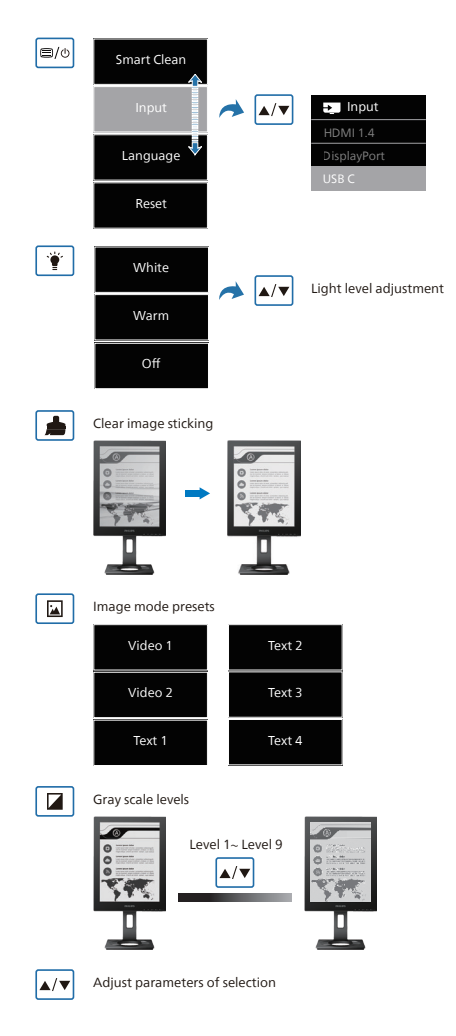

### e Nota

• O monitor EPD é otimizado para ler texto. É um ecrã reflexivo biestável que tem uma taxa de atualização inferior aos monitores LCD. É altamente recomendada a utilização da aplicação SmartRemote, que oferece uma forma mais fácil e rápida de visualizar os seus ficheiros no ecrã EPD.

### **3** Notificação de Resolução

Este monitor foi concebido para um desempenho ideal na sua resolução nativa, 1200 x 1600. Quando o monitor é ligado numa resolução diferente, é emitido um alerta no ecrã: Utilize a resolução 1200 x 1600 para obter os melhores resultados.

O alerta da exibição da resolução original pode ser desligado a partir do Configuração no OSD (Menu no ecrã).

**4** Características físicas

### Inclinação

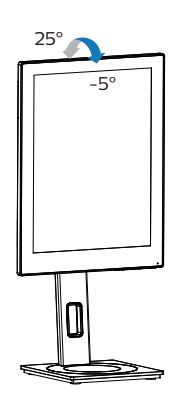

Rotação

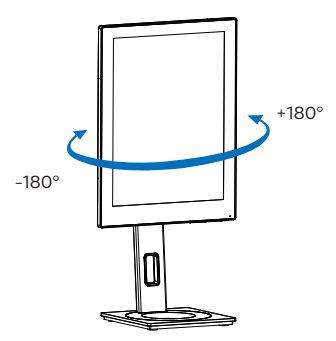

### Ajuste da altura

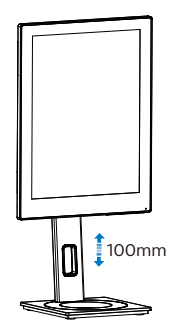

Rotação vertical

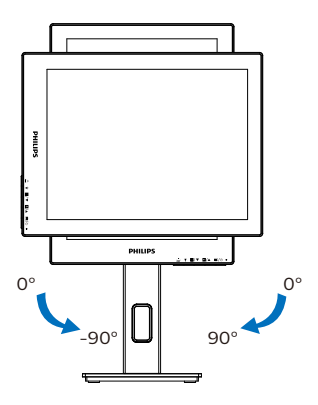

### **Aviso**

- Para evitar potenciais danos no ecrã como, por exemplo, o painel descolar-se, certifique-se de que o monitor não inclina para baixo mais de -5 graus.
- Não exerça pressão no ecrã enquanto ajusta o ângulo do monitor. Segure apenas na moldura.

### <span id="page-12-0"></span>2.3 Remover a base para montagem de suporte VESA

Antes de desmontar a base do monitor, siga as instruções indicadas abaixo para evitar quaisquer danos ou ferimentos.

1. Estenda a base do monitor até à altura máxima.

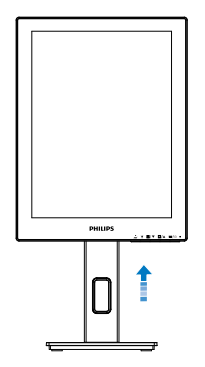

2. Coloque o monitor virado para baixo sobre uma superfície macia. Tenha cuidado para não riscar ou danificar o ecrã. Em seguida, levante a base do monitor.

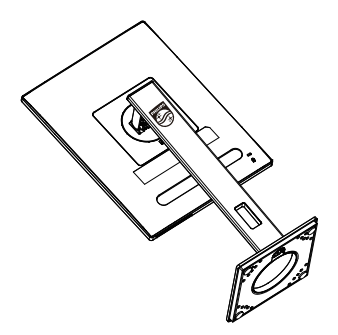

3. Enquanto mantém pressionado o botão de libertação, incline e base e deslize para a retirar.

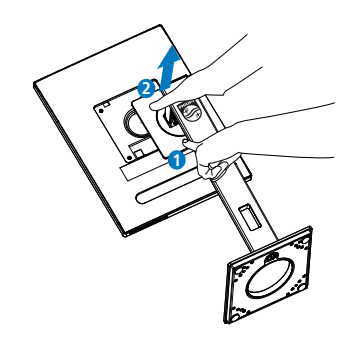

### **←** Nota

Este monitor aceita uma interface de montagem de 100mm x 100mm compatível com a norma VESA. Parafuso de montagem VESA M4. Contacte sempre o fabricante caso deseja efetuar a instalação na parede.

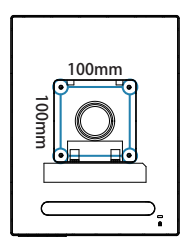

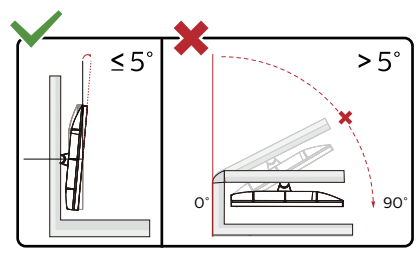

\* O aspeto do monitor poderá ser diferente dos ilustrados.

### **Aviso**

Para evitar potenciais danos no ecrã como, por exemplo, o painel descolar-se, certifique-se de que o monitor não inclina para baixo mais de -5 graus.

• Não exerça pressão no ecrã enquanto ajusta o ângulo do monitor. Segure apenas na moldura.

# <span id="page-14-0"></span>3. SmartRemote

### **1** O que é o SmartRemote?

O SmartRemote é o software de ponta exclusivo para o ecrã de papel eletrónico (EPD) da série Philips que lhe permite exibir diferentes tipos de conteúdo.

### **2** Porque preciso desta tecnologia?

O SmartRemote simplifica a forma como visualiza os seus ficheiros. Pode clicar no botão da função SmartRemote para deslocar-se facilmente para cima/ baixo, ampliar/diminuir, pesquisar texto ou mudar para outros ficheiros entre o computador portátil e o EPD. Juntamente com os modos de exibição no ecrã (OSD) no monitor, que fornece predefinições otimizadas para exibir todos os seus tipos de conteúdo favoritos.

### **3** Como ativar o SmartRemote?

Siga as instruções abaixo para concluir a instalação e iniciar a aplicação SmartRemote.

### Instalação

Aceda ao site de suporte Philips em: <www.philips.com/welcome>e transfira a aplicação SmartRemote. O SmartRemote pode ser utilizado apenas com os ecrãs da série de ecrãs de papel eletrónico (EPD) da Philips. Siga as instruções para concluir a instalação.

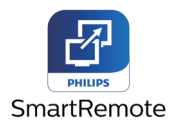

### Começar com o SmartRemote

Clique na aplicação a partir do ambiente de trabalho ou pasta do SmartRemote. A interface de utilizador irá aparecer no canto inferior direito do ecrã.

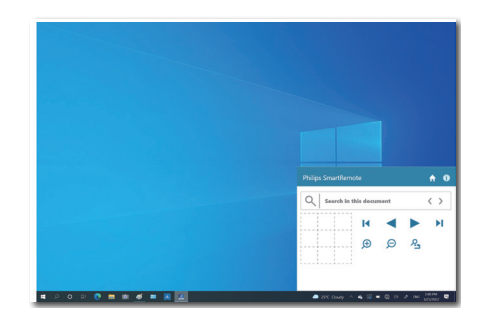

### Interface

- 1. Arraste e solte ficheiros na zona para soltar ficheiros. Veja a lista de ficheiros que adicionou. Os ficheiros suportados incluem Microsoft Word, Excel, PowerPoint ou PDF.
- 2. Percorra os seus ficheiros ou vá para o início ou fim da lista de ficheiros.
- 3. Amplie ou diminua os seus ficheiros.
- 4. A função Zoom irá dividir o documento em quadrantes. Pode utilizar o rato para se deslocar entre quadrantes.
- 5. Exiba o ficheiro em tamanho 100% original.
- 6. Procure texto em ficheiros.

Por exemplo, clique em + (ampliar) (3) e, em seguida, clique no visualizador de quadrantes (4) para ampliar a área do ecrã que deseja ver. Se clicar no quadrante superior esquerdo, irá ampliar o canto superior esquerdo do seu documento. Se clicar no quadrante inferior esquerdo, irá ampliar o canto inferior esquerdo do documento.

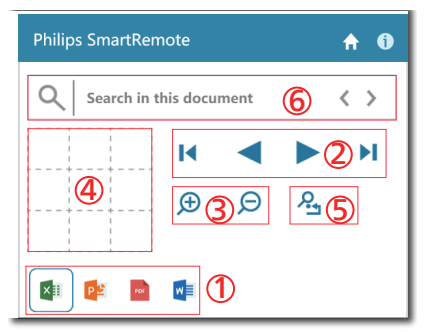

O conteúdo do ficheiro será apresentado no EPD. Pode ler e alternar entre os ficheiros utilizando esta interface de visualização fácil. Observe que pode carregar um número máximo de cinco ficheiros nesta interface. Se arrastar um ficheiro adicional para a interface, o ficheiro mais antigo será removido da interface do visualizador de ficheiros.

Se existirem imagens fantasma no ecrã, utilize o botão Limpar imagens

aderentes no ecrã para atualizar.

Pode clicar no botão direito do rato na aplicação a partir da barra de tarefas quando não utilizar o EPD.

#### Desinstalação

Siga as instruções abaixo para desinstalar o SmartRemote.

- 1. Clique no botão Iniciar e selecione SmartRemote a partir do menu Iniciar.
- 2. Clique com o botão direito em SmartRemote e selecione o botão Desinstalar.
- 3. Conclua a desinstalação do SmartRemote.

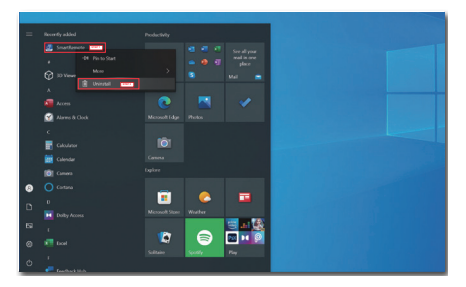

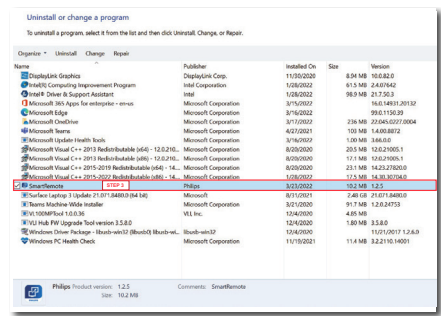

### **⊖** Nota

- A aplicação SmartRemote é utilizada para visualizar os ficheiros rápida e facilmente, mas não permite editar ao utilizar a aplicação.
- A aplicação SmartRemote é compatível apenas com os sistemas operativos Windows; macOs não é suportado neste momento.

# <span id="page-16-0"></span>4. Especificações técnicas

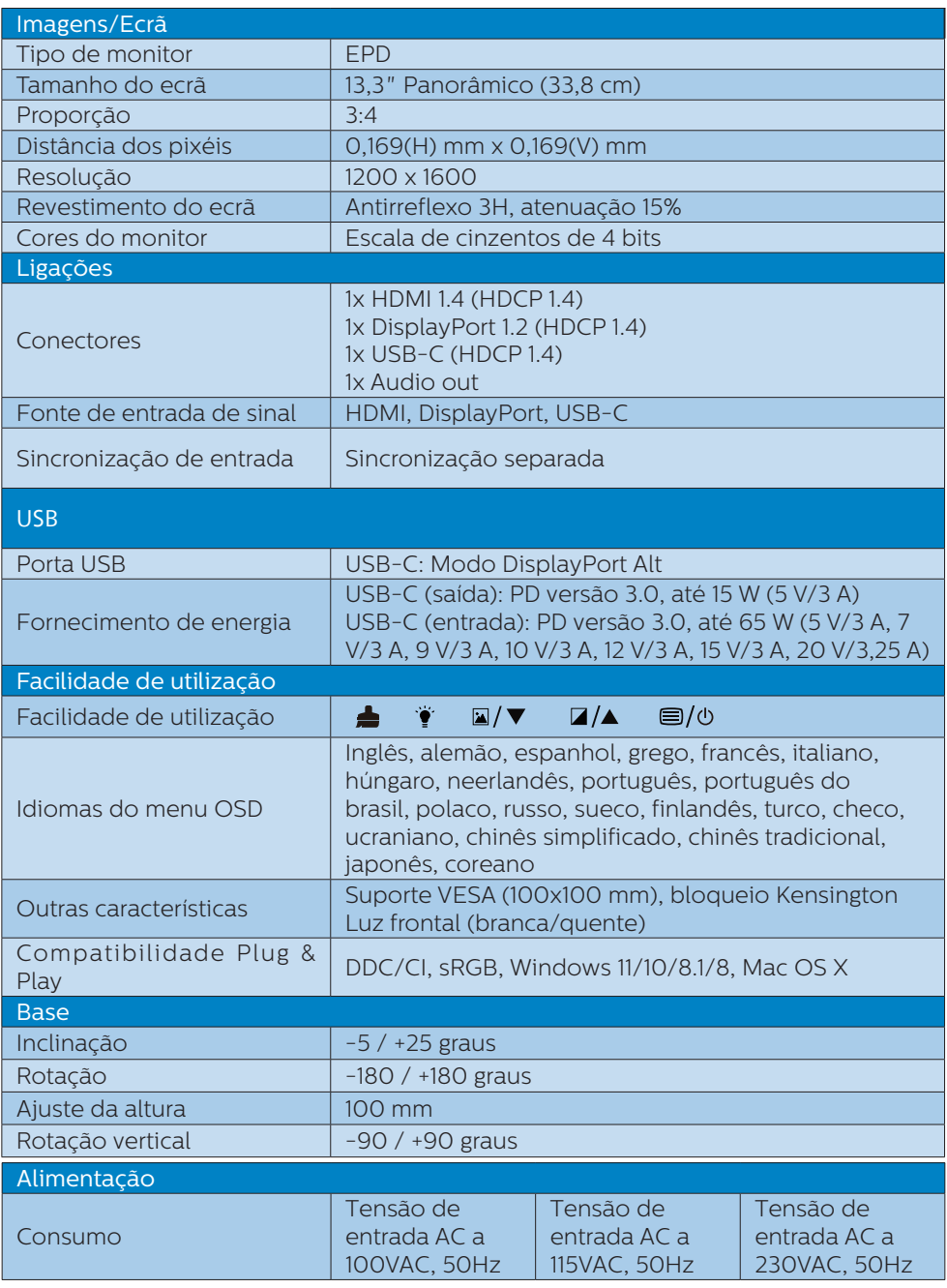

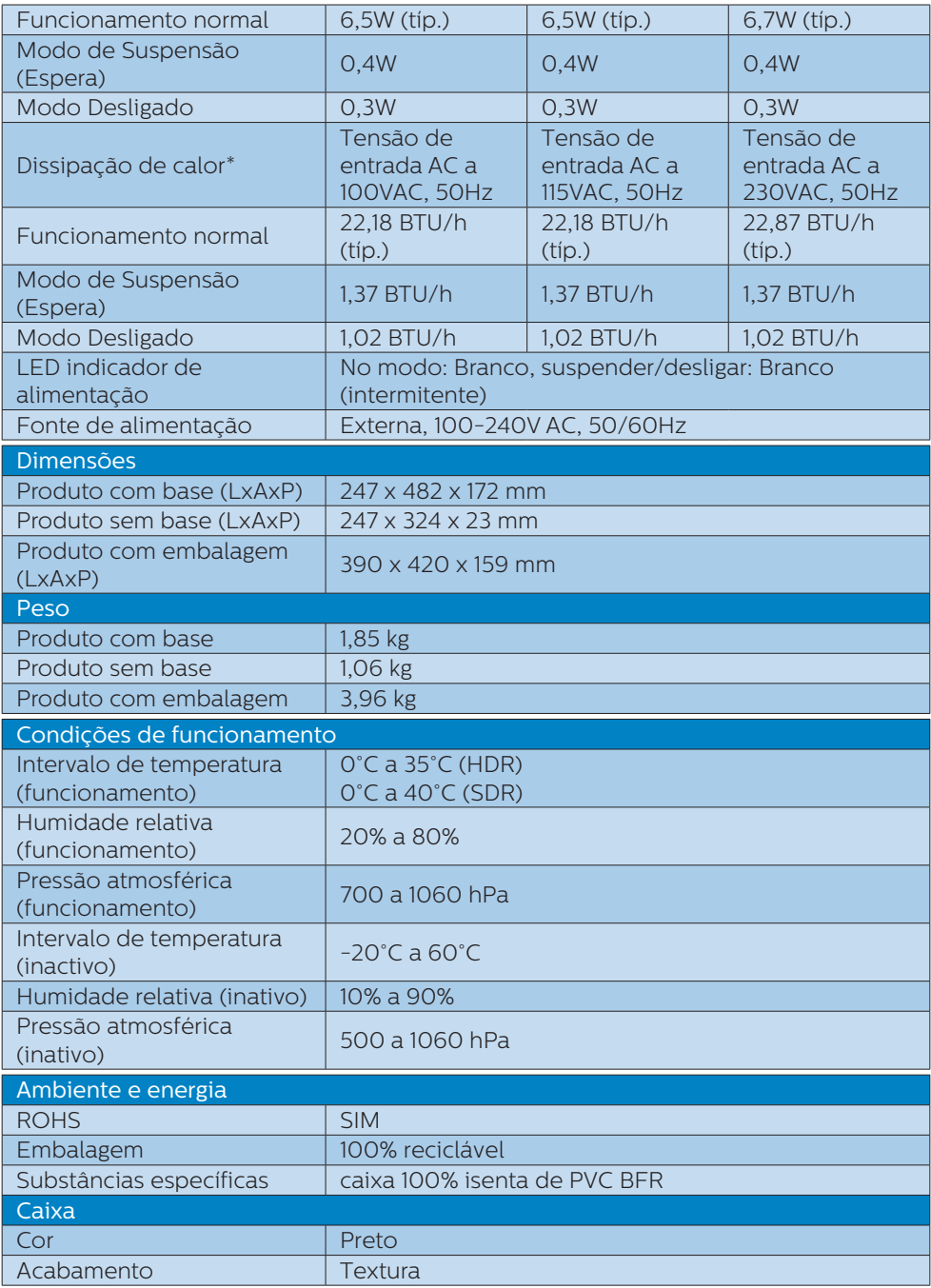

### **←** Nota

- • Estes dados estão sujeitos a alteração sem aviso prévio. Aceda a [www.philips.](http://www.philips.com/support) [com/support](http://www.philips.com/support) para transferir a versão mais recente do folheto.
- • Tenha em atenção que o monitor funciona melhor com a sua resolução nativa de 1200 x 1600. Para uma melhor qualidade de visualização, utilize esta resolução.
- • O ecrã de papel eletrónico (EPD) é um ecrã reflexivo. Este ecrã utiliza muito menos energia para exibir conteúdo, dependendo da luz ambiente para exibição do conteúdo. O último conteúdo exibido continuará a ser visível mesmo depois de remover a alimentação.

# <span id="page-19-0"></span>5. Gestão de energia

Se tiver software ou uma placa de vídeo compatível com a norma VESA DPM instalados no seu PC, o monitor pode reduzir automaticamente o consumo de energia quando não estiver a ser utilizado. Se uma entrada do teclado, rato ou outro dispositivo de entrada é detetada, o monitor é "reativado" automaticamente. A tabela a seguir apresenta o consumo de energia e a sinalização desta função automática de poupança de energia:

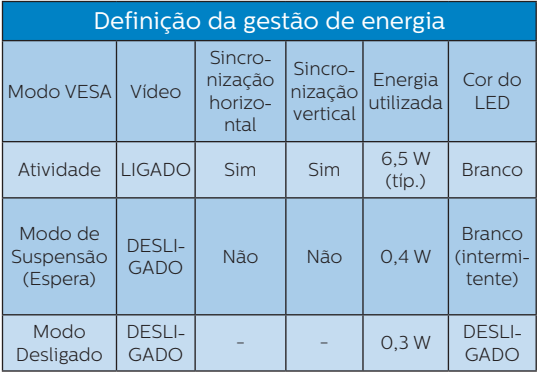

A configuração seguinte é utilizada para medir o consumo de energia deste monitor.

• Resolução nativa: 1200 x 1600

### **e** Nota

Estes dados estão sujeitos a alteração sem aviso prévio.

# <span id="page-20-0"></span>6. Apoio ao Cliente e Garantia

Para obter informações acerca da garantia e suporte adicional válido para a sua região, visite o Website www.philips.com/support para obter mais detalhes ou contacte o Centro de Informações ao Consumidor Philips local.

Para saber o período de garantia consulte a declaração de garantia no manual de informações importantes.

No caso de garantia alargada, se desejar aumentar o período de garantia geral, é oferecido um pacote de serviço Fora da Garantia é oferecido através do nosso Centro de Assistência Certificado.

Caso deseje utilizar este serviço, certifique-se de que adquire o serviço no prazo de 30 dias de calendário a partir da data de compra original. Durante o período de garantia alargada, o serviço inclui recolha, reparação e devolução. No entanto, o utilizador será responsável por todos os custos adicionais.

Caso o Parceiro de Assistência Certificado não seja capaz de realizar as reparações necessárias ao abrigo do pacote de garantia alargada oferecido, iremos encontrar soluções alternativas para si, caso seja possível, durante o período de garantia alargada que adquiriu.

Contacte o nosso Representante de Assistência ao Consumidor Philips ou centro de contacto local (através do número de apoio ao cliente) para obter mais detalhes.

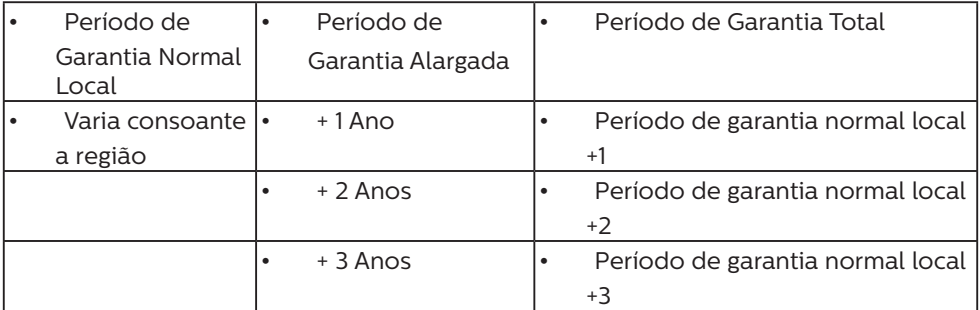

\*\*Comprovativo de compra original e aquisição de garantia alargada necessários.

### $\bigoplus$  Nota

Consulte as linhas de apoio regional no manual de informações importantes, disponível na página de suporte do website da Philips.

# <span id="page-21-0"></span>7. Resolução de problemas e Perguntas frequentes

### 7.1 Resolução de problemas

Esta página aborda os problemas que podem ser corrigidos pelo utilizador. Se o problema persistir mesmo depois de ter experimentado estas soluções, contacte o serviço de apoio ao cliente da Philips.

#### **R** Problemas comuns

Sem imagem (O LED de alimentação não está aceso)

- Certifique-se de que o cabo de alimentação está ligado à tomada elétrica e à parte de trás do monitor.
- Primeiro, certifique-se de que o botão de alimentação existente na parte da frente do monitor está na posição DESLIGAR e depois coloque-o na posição LIGAR.

Sem imagem (O LED de alimentação está branco)

- Certifique-se de que o computador está ligado.
- Certifique-se de que o cabo de sinal está devidamente ligado ao computador.
- • Certifique-se de que o cabo do monitor não tem pinos dobrados. Se existirem pinos dobrados, repare ou substitua o cabo.
- A função de poupança de energia pode estar ativada

O ecrã diz

Check cable connection

- Certifique-se de que o cabo do monitor está corretamente ligado ao computador. (Consulte também o guia de consulta rápida).
- Verifique se o cabo do monitor tem pinos dobrados.
- Certifique-se de que o computador está ligado.

#### **⊖** Nota

#### A função Auto não se aplica no modo DVI-Digital porque não é necessária.

Sinais visíveis de fumo ou faíscas

- Não execute quaisquer passos para resolução do problema
- Para sua segurança, desligue imediatamente o monitor da fonte de alimentação
- Contacte imediatamente o representante do serviço de apoio a clientes da Philips.

#### 2 Problemas com as imagens

Uma "imagem residual" no ecrã depois de a alimentação ter sido desligada.

O ecrã de papel eletrónico (EPD) é um ecrã reflexivo. Este ecrã utiliza muito menos energia para exibir conteúdo, dependendo da luz ambiente para exibição do conteúdo. O último conteúdo exibido continuará a ser visível mesmo depois de remover a alimentação.

A imagem apresenta-se distorcida. O texto está desfocado.

- Defina a resolução do PC para o mesmo valor recomendado para a resolução nativa do monitor.
- Clique no botão **P**redefinições de modo imagem no ecrã para a sua preferência de visualização.
- Selecione o botão **A** Níveis de escala de cinzentos no ecrã. Existem

<span id="page-22-0"></span>nove níveis com seleções de contras e níveis de escala de cinzentos.

Para obter mais assistência, consulte as informações de contacto de Serviço indicadas no manual de informações importantes e contacte o representante de serviço de apoio ao cliente da Philips.

#### \* A funcionalidade difere de acordo com o monitor.

### 7.2 Perguntas frequentes gerais

- P1: Ao instalar o monitor o que devo fazer se o ecrã mostrar a mensagem "Não é possível mostrar este modo de vídeo"?
- Resp.: Resolução recomendada para este monitor: 1200 x 1600.
- Desligue todos os cabos e depois ligue o PC ao monitor que usou anteriormente.
- No menu Iniciar do Windows selecione Definições/Painel de controlo. Na janela Painel de controlo selecione o ícone Visualização. Na opção Visualização do Painel de controlo selecione o separador "Definições". Neste separador existe uma caixa com o nome "Área do ambiente de trabalho", mova a barra deslizante para 1200 x 1600 píxeis.
- Reinicie o computador e repita os passos 2 e 3 para verificar se a resolução do PC está definida para 1200 x 1600.
- Encerre o computador, desligue o monitor antigo e volte a ligar o monitor EPD da Philips.
- Ligue o monitor e depois o PC.
- P2: O que são os ficheiros .inf e .icm? Como instalo os controladores (.inf e .icm)?
- Resp.: Estes são os ficheiros do controlador do seu monitor. O seu computador pode pedir os controladores do monitor (ficheiros .inf e .icm) quando instalar o monitor pela primeira vez. Siga as instruções apresentadas no seu manual do utilizador. Os controladores do monitor (ficheiros .inf e .icm) serão instalados automaticamente.

#### P3: Como posso ajustar a resolução?

Resp.: O controlador da placa de vídeo/gráfica e o monitor determinam em conjunto as resoluções disponíveis. A resolução pretendida pode ser selecionada no Painel de controlo do Windows® na opção "Propriedades de visualização".

#### P4: E se me perder ao fazer ajustes no monitor?

Resp.: Pressione o botão  $\blacksquare$  na moldura frontal para aceder ao menu OSD e, em seguida, pressione  $\triangle$  ou  $\blacktriangledown$  para selecionar [Repor] para repor todas as predefinições.

#### P5: O ecrã EPD é resistente a riscos?

Resp.: De uma forma geral, recomendamos que o ecrã não seja sujeito a choques excessivos e que esteja protegido contra objectos afiados ou pontiagudos. Ao manusear o monitor, certifique-se de que não exerce qualquer pressão ou força sobre a superfície do ecrã. Isso poderá invalidar a garantia.

#### P6: Como devo limpar a superfície do ecrã EPD?

- Resp.: Para uma limpeza normal, use um pano macio e limpo. Para uma limpeza mais aprofunda, use álcool isopropílico. Não use outros solventes tais como, álcool etílico, etanol, acetona, hexano, etc.
- P7: Posso ligar o monitor a qualquer PC, estação de trabalho ou Mac?
- Resp.: Sim. Todos os monitores da Philips são totalmente compatíveis com PC, Mac e estações de trabalho padrão. Pode ter de usar um adaptador para ligar o monitor ao sistema Mac. Contacte o seu representante da Philips para mais informações.
- P8: Os monitores EPD da Philips são Plug-and-Play?
- Resp.: Sim, os monitores são compatíveis com a norma Plugand-Play nos sistemas operativos Windows 11/10/8.1/8, Mac OSX.
- P9: O que são as imagens aderentes, imagens queimadas, imagens residuais ou imagens fantasma que aparecem nos monitores EPD?
- Resp.: Se existirem imagens fantasma no ecrã, utilize o botão Limpar imagens aderentes  $\triangle$  no ecrã para atualizar.
- P10: Porque é que o meu monitor não mostra texto de forma nítida, mas os caracteres aparecem com problemas?
- Resp.: O monitor EPD funciona melhor com a sua resolução nativa de 1200 x 1600. Para uma melhor visualização use esta resolução.
- P11: Porque é que o monitor parece estar lento ao utilizar o rato durante as operações?
- Resp.: O monitor EPD é um ecrã reflexivo biestável que tem uma taxa de atualização inferior aos monitores LCD e está otimizado para a leitura de texto. Utilize a aplicação SmartRemote para visualizar os seus ficheiros mais rápida e facilmente.
- P12: Onde posso encontrar o manual de informações importantes referido no EDFU?
- Resp.: O manual de informações importantes pode ser transferido na página de suporte do site da Philips.

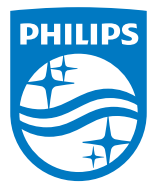

2022 © TOP Victory Investments Ltd. Todos direitos reservados.

Este produto foi fabricado e é vendido sob responsabilidade da Top Victory Investments Ltd., e a Top Victory Investments Ltd. é responsável pela garantia deste produto. A Philips e o emblema em forma de Escudo da Philips são marcas comerciais registadas da Koninklijke Philips N.V. e são utilizadas sob licença.

As especificações estão sujeitas a alterações sem aviso prévio.

Versão: M1113B1K3300E1WWT